Adobe Photoshop 2021 (version 22) universal keygen [Updated]

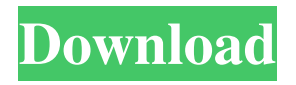

#### **Adobe Photoshop 2021 (version 22) Crack Free**

You can read about many of the more commonly used features of Photoshop at www.adobe.com/photoshop. Choosing a Destination Photoshop is a tool that requires a lot of space. That's why you need to make sure your destination has enough disk space to work with. Because Photoshop usually edits a color image file to grayscale or black and white and then returns the image to grayscale or black and white in the final print format, Photoshop does not need to retain the color image, so choose your output format carefully. Depending on your image, a 300-dpi grayscale image can fit in a file that's about 5MB in size, but you can usually get a grayscale copy for less than that, as well as a full-color RGB image, which is more suited to print. You should usually avoid printing to a resolution lower than 300 dpi. Although it's not visible to the human eye, higher-resolution images tend to look sharper than those with lower resolutions because printing represents the best way to present an image without distracting viewers from its content. Additionally, for inkjet and laser printers, at very small sizes you may have to print on paper — for example, at a letter size — which is beyond the reach of a grayscale RGB image. Thus, you will save the highest quality by choosing a resolution at which you will actually print. Although high-quality images can be cropped at this size, if you intend to print the image larger than 2 inches by 2 inches — as is usually the case — it's best to crop at the last possible moment before printing. Cropping in Photoshop generally involves first making a selection, either by drawing a box around the area of the image you want to crop or by using the Select/Modify tool (press Shift+A) to crop an image. Adobe's free online crop tool at www.adobe.com/products/cropping.html enables you to crop an image without using Photoshop.

When you crop an image, you specify a new aspect ratio, which defines the width and the height of the new image. This may be a different aspect ratio from the original image, although some cropping tools automatically crop the image to fill the new aspect ratio. In addition, you may need to scale the cropped image to a width that's proportional to its height. The beauty of cropping is that it gives you more flexibility when you decide to print a large

#### **Adobe Photoshop 2021 (version 22) Crack+ For PC**

Mac OS X - Install Photoshop Elements 5 if you have Mac OS X Snow Leopard or later. If you have Mac OS X Lion or Mountain Lion, you should install Photoshop Elements 2013. Win8/Win7 - If you have Windows 8 or 7, you should install Windows 8 or 7. Free photo editors There are many free and open-source editors available. Some are very good, some have a different interface, a few are in the repos, and a few let you save as JPEG. Read our guide on free photo editors below. SVGs SVG, which stands for Scalable Vector Graphics, are scalable and lightweight

graphics for web, mobile, and print. They are used in scalable vector graphics (SVG) documents. These are not competing with PNGs. The graphics in this document are created in Inkscape. Read more about SVGs here. How to add scale to images Create a new image - Press the space bar on your keyboard and type in "Image" on the menu. A new image will be created. Type a name for it, then double click the image icon to open it. Scale the image - Click on the bottom right hand corner of the canvas, then double click the 3.5 pt arrow. A menu will appear. Select "scale 1 to 1" -Click on the three dots (,) then select "Scale 1 to 1" on the right-hand side. The image will scale up to the size of your computer screen or monitor. Double click any part of the image to zoom in on it. Close the window - Press the 1.0 pt arrow on the left-hand side of the graphic window and close the image. Create a new graphic window - Press the space bar on your keyboard and type "Graphic" on the menu. A new graphic window will be created. Type a name for it. Then double click the image icon. Create a new image - Select "Image" from the top menu bar. A new image will be created. Type a name for it, then double click the image icon to open it. Resize the image - Click on the ruler on the top right. A menu will appear. Select "scale 1 to 1" - Click on the three dots (,) then select "Scale 1 to 1" on the right-hand side a681f4349e

## **Adobe Photoshop 2021 (version 22) [Updated]**

The Magic Wand selects areas of an image as you drag the tool across the screen. It can also be used as an alternative to the Eraser. Smudge Brush is used for applying texture or paint to images. The Blur Tool is used to soften images or add blur effects. The Pen Tool is used to add lines, shapes and text to images. The Ruler is used to measure and graphically organize images. The Custom Shape Tool is used to make a variety of shapes. The Eraser tool is used for removing objects from an image. The Shadow and Burn tools are used to add shadows or burn-in effects to images. The Liquify tools are used to make objects in an image look more interesting. The Clone stamp tool is used to copy selected pixels to a new area. This is useful to create a similar copy of an area that has imperfections. I would like to share my experience with you about the best possible way to create your own logo in Photoshop Nowadays, you can easily create a logo in Photoshop or any other photo editor, and many tutorial and books are available for you to do that. You can simply drag a logo vector into Photoshop and change the size and position with your own style. If you ever tried to create a logo in Photoshop, you may be wondering why there are so many difficulties in creating it, and why it can take many hours to create a simple logo. Firstly, you need to create a logo vector first, such as in Illustrator. You can create a logo from scratch, or you can simply import an existing logo vector. Then, you need to create your logo in Photoshop from scratch. This part can be time consuming because you have to experiment with various settings. You also need to learn about the different tools available in Photoshop. If you want to save time and keep it simple, you can simply draw a logo vector on a graphic tablet instead of creating it in Photoshop. If you are still interested in creating a logo in Photoshop, you can simply download a logo vector and import it into Photoshop. You will only need to resize the vector, and then you can use the Photoshop tools to create your own logo. In the end, try different ways for making a logo in Photoshop, and it is surely going to be interesting for you. I really enjoy creating really simple layouts in Photoshop that is stylised. This helps me to express my current thoughts and feelings through my

### **What's New in the?**

\* Crop tool: This tool is used to make selections. Cropping is one of the most essential parts of a photo or a graphic designer's work. \* Clone Stamp tool: This tool duplicates a selected area of pixels from one part of the photo to the other. \* Eraser: You can use this tool to remove a selected area of pixels from an image. \* Content-Aware Move tool: This tool copies pixels in the same color as the background (or the foreground) to another area. Using this tool, you can make the image blends better with the background. # Chapter 4 – Color Effects You are probably no stranger to Photoshop, as it is the most popular image editing tool on the planet. The Adobe Photoshop software suite is available on a variety of devices, including computers, cameras, smartphones, and tablets. Photoshop is used to enhance, modify, and clean up images, and the range of effects include creating photo templates, changing colors, adding filters, and applying various effects. In the following sections, you will learn about some common Photoshop effects and discover how to use them to enhance or change the colors of an image. In later sections, we'll also go through all the tools in Photoshop, including the ones we use most often to edit photos. # Filter Effects The Filter Effects and Adjustment Layers feature in Photoshop is one of the most powerful tools in the suite. It provides powerful filters which enhance an image or change the colors on it. The following are the most commonly used features from the Filter Effects and Adjustment Layers panel: \* \*\*Actions\*\* : In the Actions panel, you can add more filters by defining them. Actions can be customized and edited. The Actions panel contains the following: \* \*\*Using Actions:\*\* It allows you to add filters to an image using pre-defined parameters. \* \*\*Scripts\*\* : These work on a script file. You can use these to perform calculations on filters. The current scripting language is AppleScript; other available scripts are JavaScript and Java. \* \*\*Using actions\*\*: You can use these to add filters and work on filters to create personalized changes. You can add these using the Scripts panel. \* \*\*Adjustment layers\*\* : You can make various image changes without having to edit the image. If you use an

Adjustment Layer, you can alter the hue

# **System Requirements For Adobe Photoshop 2021 (version 22):**

Mac OS X: 10.6 or later Windows: Windows 7 or later Linux: Ubuntu or higher, 0.7.7 or higher Dedicated servers: Armageddon: Doomsday: Infected! : Legacy of Kain :

<http://ubipharma.pt/?p=32382> <https://forallequal.com/photoshop-2021-version-22-0-1-mem-patch-with-keygen-free-download-mac-win/> <https://igamempyestin.wixsite.com/tioperdite/post/photoshop-torrent-free-latest-2022> <https://www.cubius.fr/adobe-photoshop-2021-version-22-4-2-product-key-and-xforce-keygen-free-registration-code-pcwindows-march-2022/> <http://www.delphineberry.com/?p=10439> <https://logocraticacademy.org/adobe-photoshop-2022-version-23-0-1-jb-keygen-exe-with-key-latest-2022/> <https://inmobiliaria-soluciones-juridicas.com/2022/06/adobe-photoshop-2022-version-23-4-1-universal-keygen-3264bit-3> <https://rvilremozetudyrobe.wixsite.com/knavcirperd/post/photoshop-cc-crack-keygen-free> <https://imoraitilaw.com/adobe-photoshop-cs4-keygen-crack-setup-x64-latest/> <https://posxiareiniphildia.wixsite.com/neebarcskirus/post/photoshop-2021-version-22-5-1-keygenerator-x64-march-2022> <https://menamlanxang.com/adobe-photoshop-2021-version-22-1-1-keygen-crack-setup-license-code/> <https://www.footballdelhi.com/adobe-photoshop-2021-crack-full-version-3264bit-updated-2022/>

<https://darblo.com/photoshop-cs4-crack-with-serial-number-activation-code-with-keygen-win-mac/>

<http://www.freddypilar.com/photoshop-cs6-crack-serial-number-full-torrent-win-mac-updated-2022/>

<https://desrzapartersni.wixsite.com/decanscrosid/post/photoshop-2021-version-22-3-1-download>

<http://www.chandabags.com/photoshop-cs3-crack-full-version-download-april-2022/>

<https://gafatv.com/photoshop-2021-version-22-4-latest/>

<http://autocracymachinery.com/?p=24850>

<https://alternantreprise.com/seriya/adobe-photoshop-2022-version-23-0-2-crack-full-version-free-download-mac-win/>

<https://logocraticacademy.org/photoshop-cc-2014-keygen-crack-setup-keygen-for-lifetime-free-for-windows-2022/>

page 5 / 5